## CARA MENGINSTAL

### SQL 2000

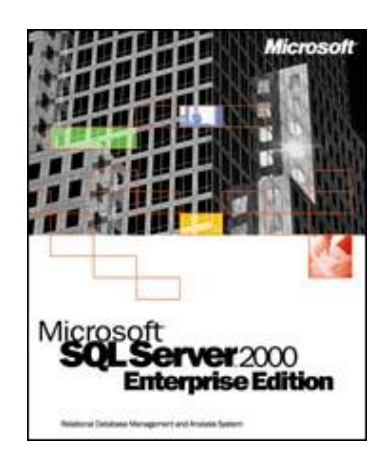

#### **Sekilas Mengenai Microsof SQL:**

**Microsoft SQL Server** adalah sebuah [sistem manajemen basis data relasional](https://id.wikipedia.org/wiki/Sistem_manajemen_basis_data_relasional) (RDBMS) produk [Microsoft.](https://id.wikipedia.org/wiki/Microsoft_Corporation) [Bahasa kueri](https://id.wikipedia.org/wiki/Bahasa_kueri) utamanya adalah [Transact-SQL](https://id.wikipedia.org/wiki/Transact-SQL) yang merupakan implementasi dari [SQL](https://id.wikipedia.org/wiki/SQL) standar ANSI/ISO yang digunakan oleh Microsoft dan [Sybase.](https://id.wikipedia.org/w/index.php?title=Sybase&action=edit&redlink=1) Umumnya SQL Server digunakan di dunia bisnis yang memiliki basis data berskala kecil sampai dengan menengah, tetapi kemudian berkembang dengan digunakannya SQL Server pada basis data besar.

Microsoft SQL Server dan Sybase/ASE dapat berkomunikasi lewat jaringan dengan menggunakan protokol [TDS](https://id.wikipedia.org/w/index.php?title=TDS&action=edit&redlink=1) (*Tabular Data Stream*). Selain dari itu, Microsoft SQL Server juga mendukung [ODBC](https://id.wikipedia.org/wiki/ODBC) (*Open Database Connectivity*), dan mempunyai driver JDBC untuk bahasa pemrograman [Java.](https://id.wikipedia.org/wiki/Java) Fitur yang lain dari SQL Server ini adalah kemampuannya untuk membuat basis data *mirroring dan clustering*. Pada versi sebelumnya, MS SQL Server 2000 terserang oleh cacing komputer [SQL Slammer](https://id.wikipedia.org/w/index.php?title=SQL_Slammer&action=edit&redlink=1) yang mengakibatkan kelambatan akses [Internet](https://id.wikipedia.org/wiki/Internet) pada tanggal 25 Januari 2003.

#### **Langkah-Langkah Menginstal:**

#### **1. Cari file "setupsql.exe"**

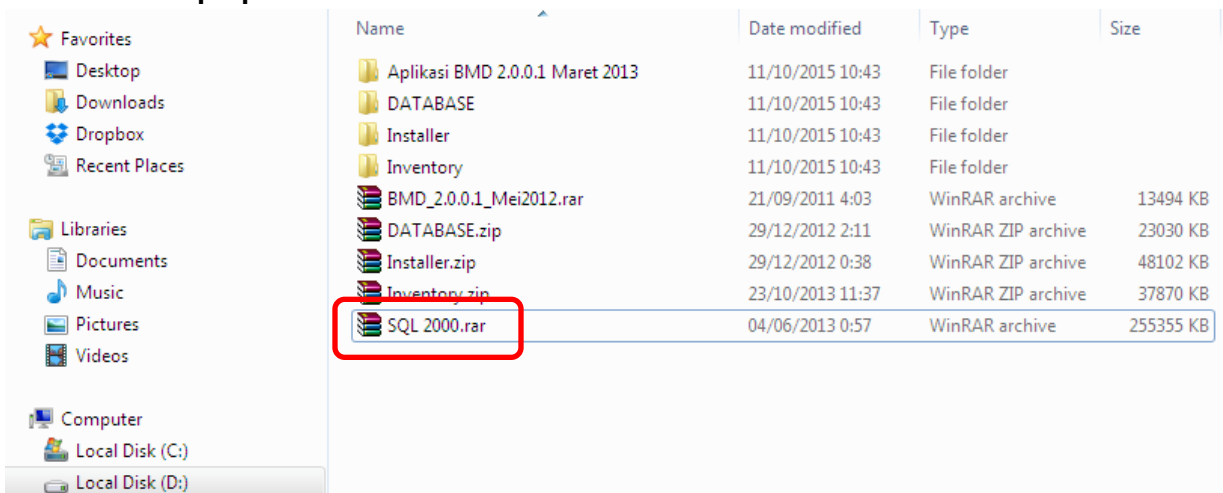

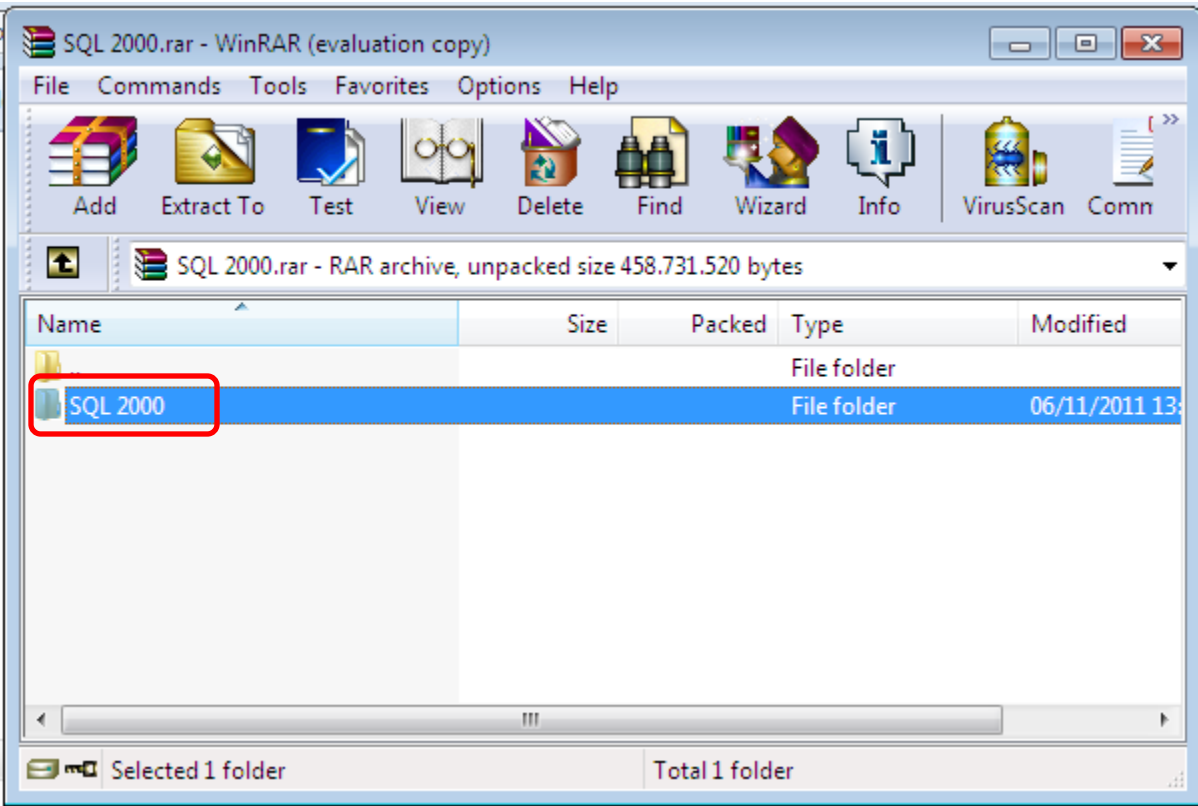

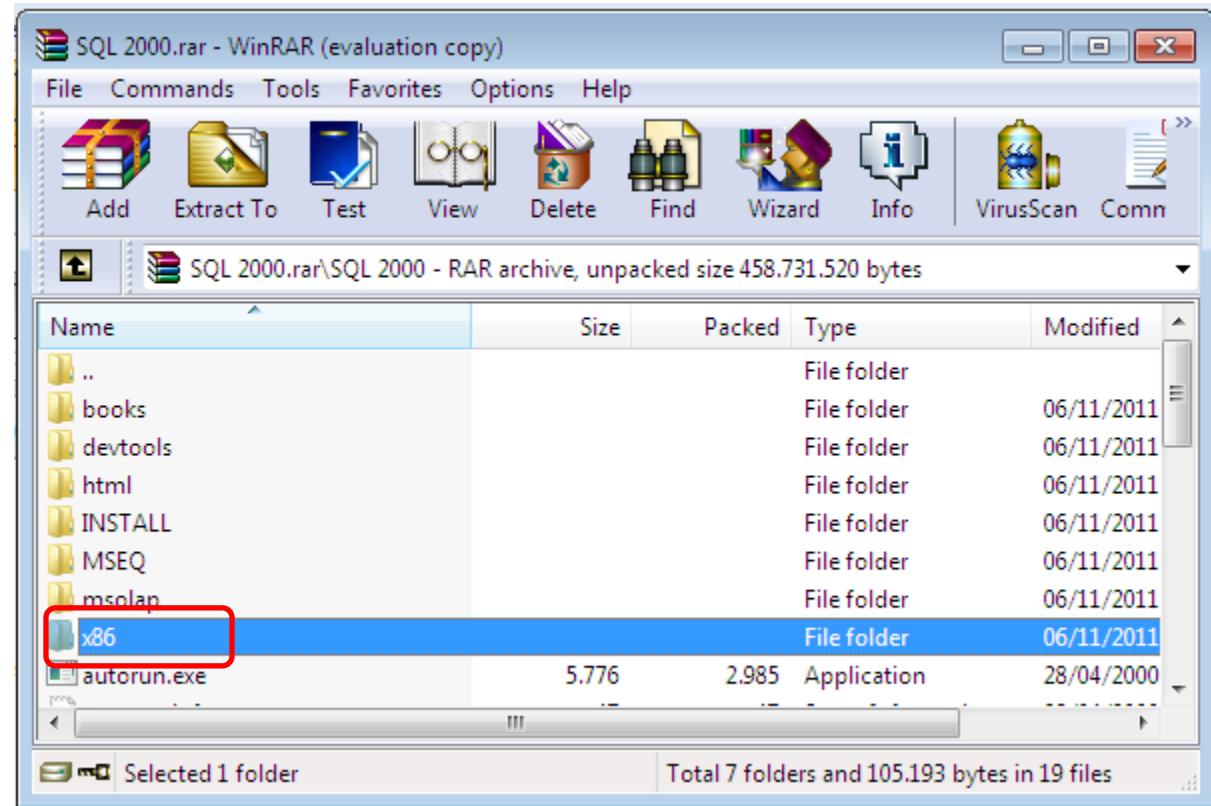

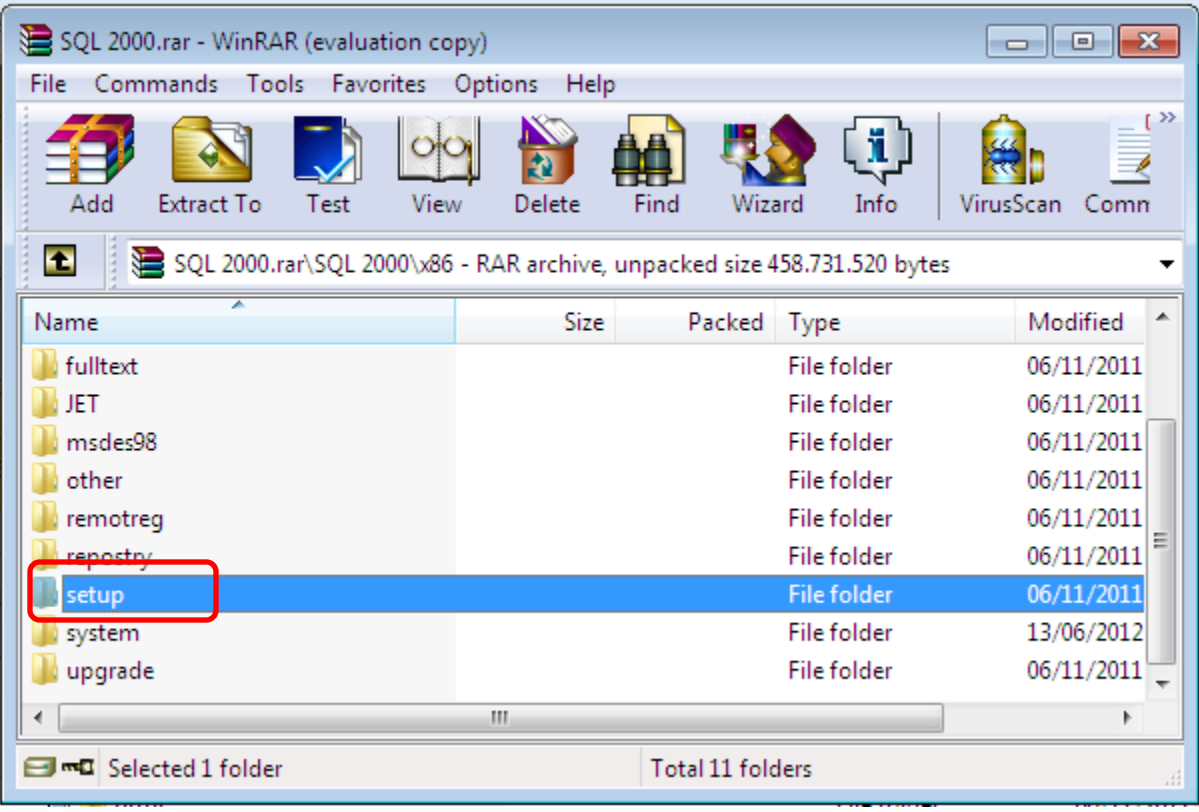

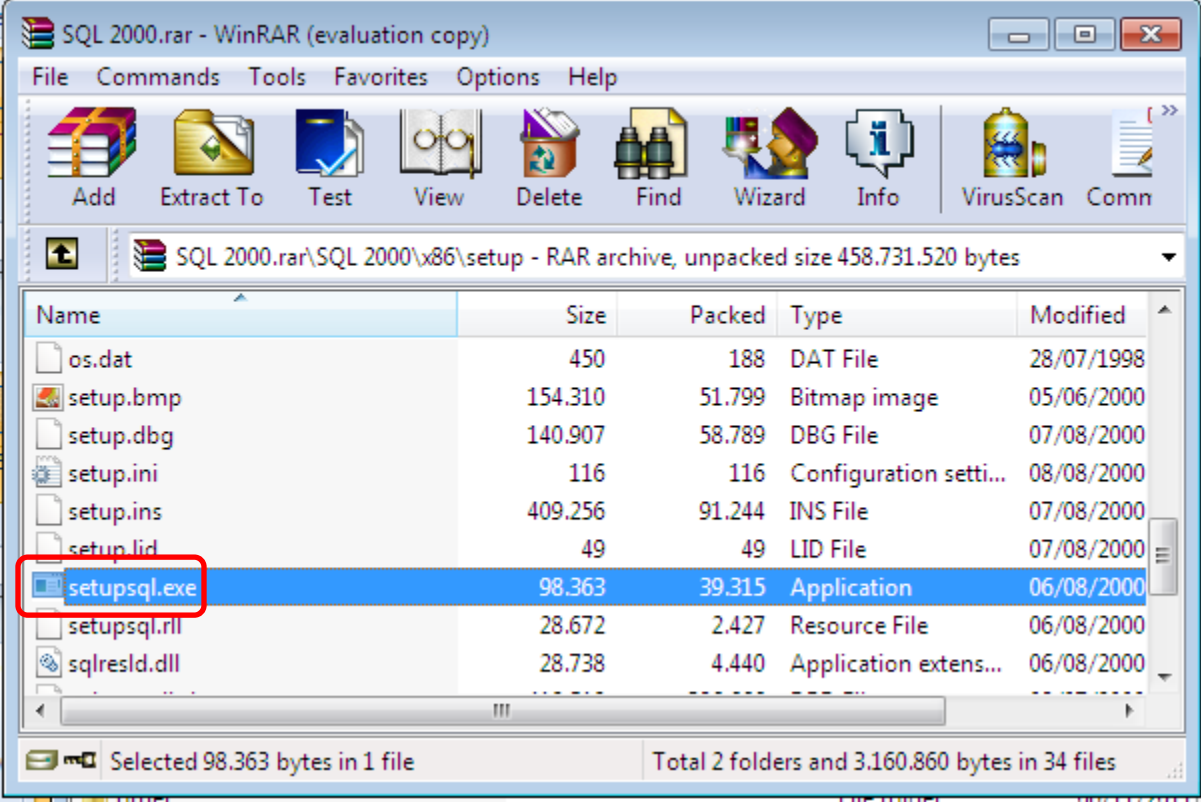

**2. Tunggu sampai ekstrak nya selesai (karena filder sql 2000 di ekstrak winrar, jk tdk di ekstrak maka tidak melalui tahapan ini)**

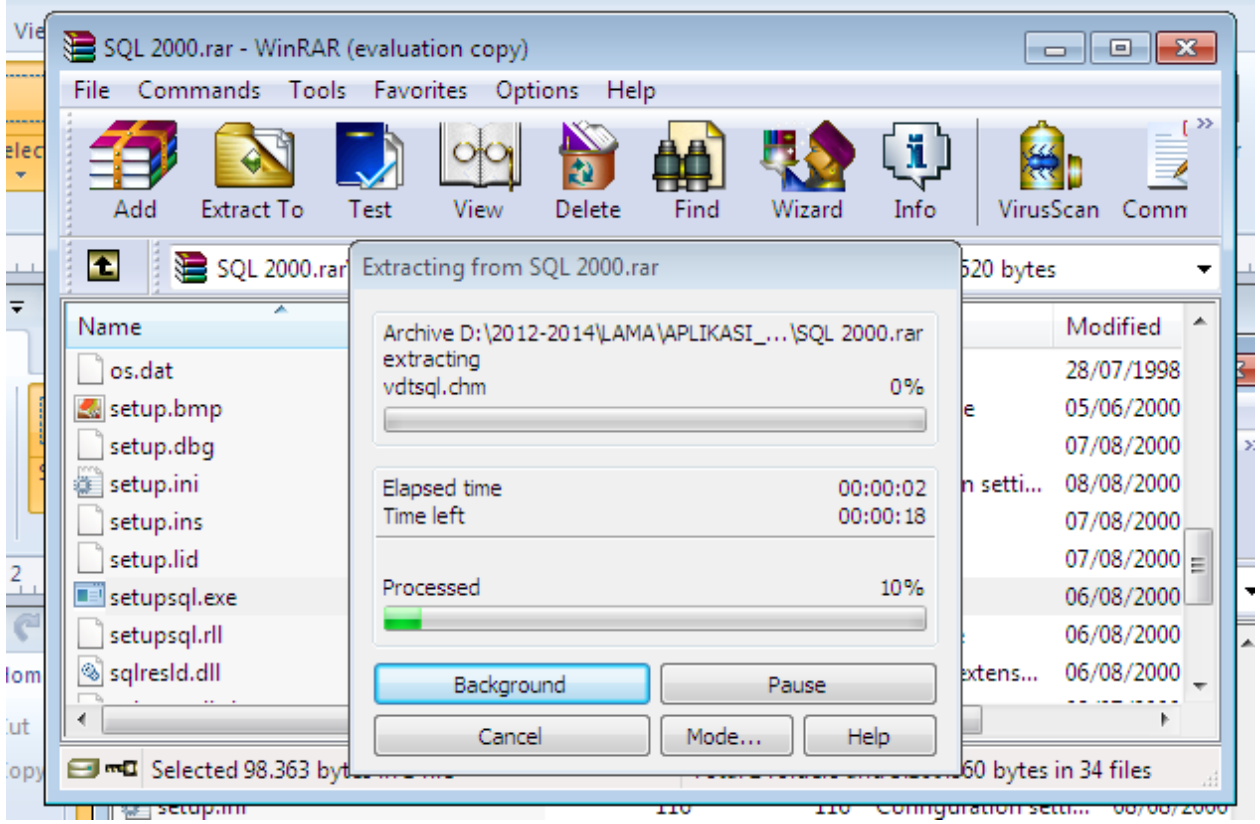

#### **3. Klik "run program"**

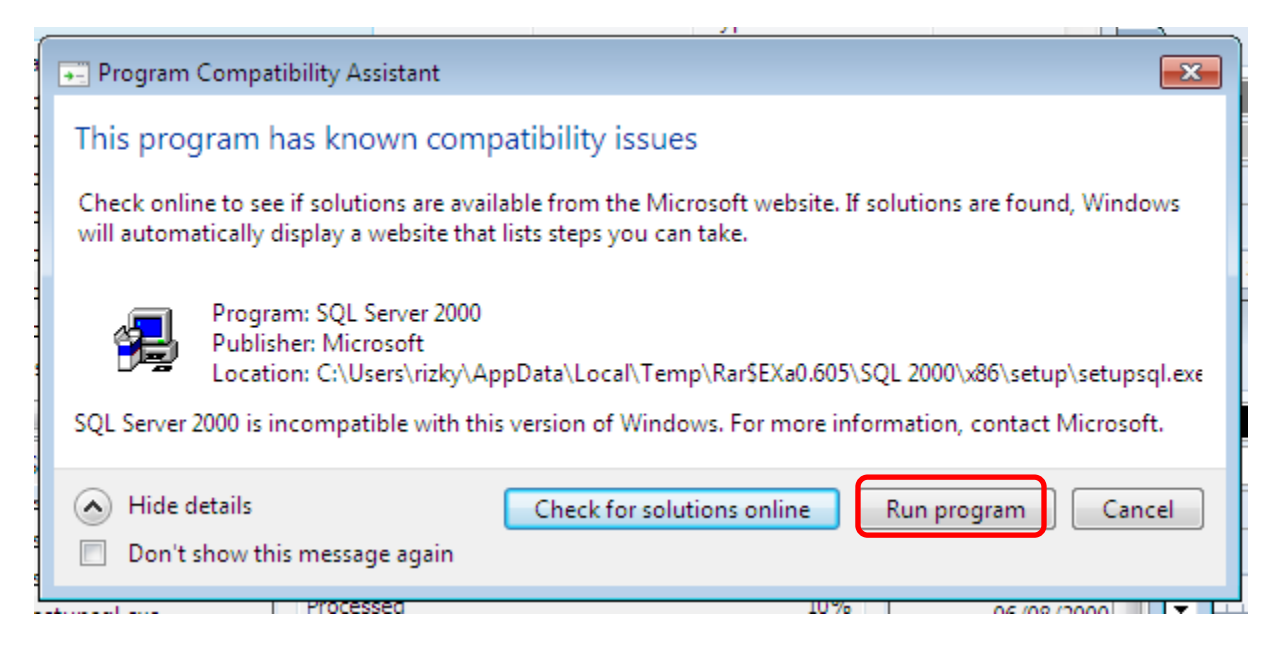

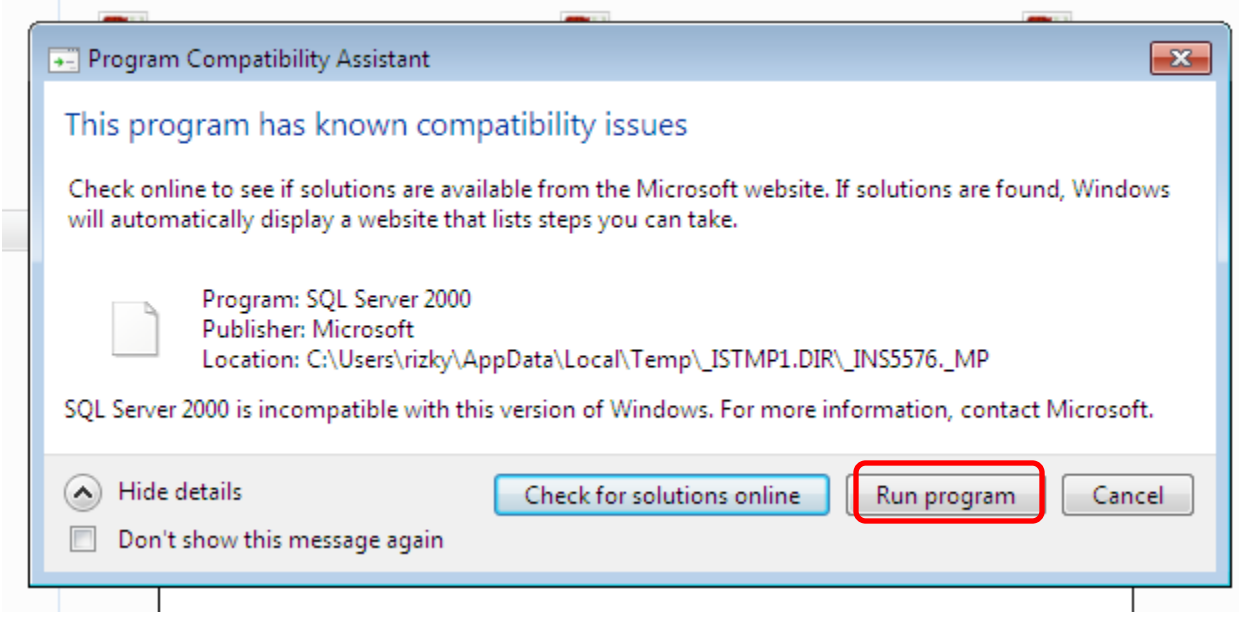

### **4. Kemudian akan muncul installer Microsoft sql 2000 (klik next trus aja)**

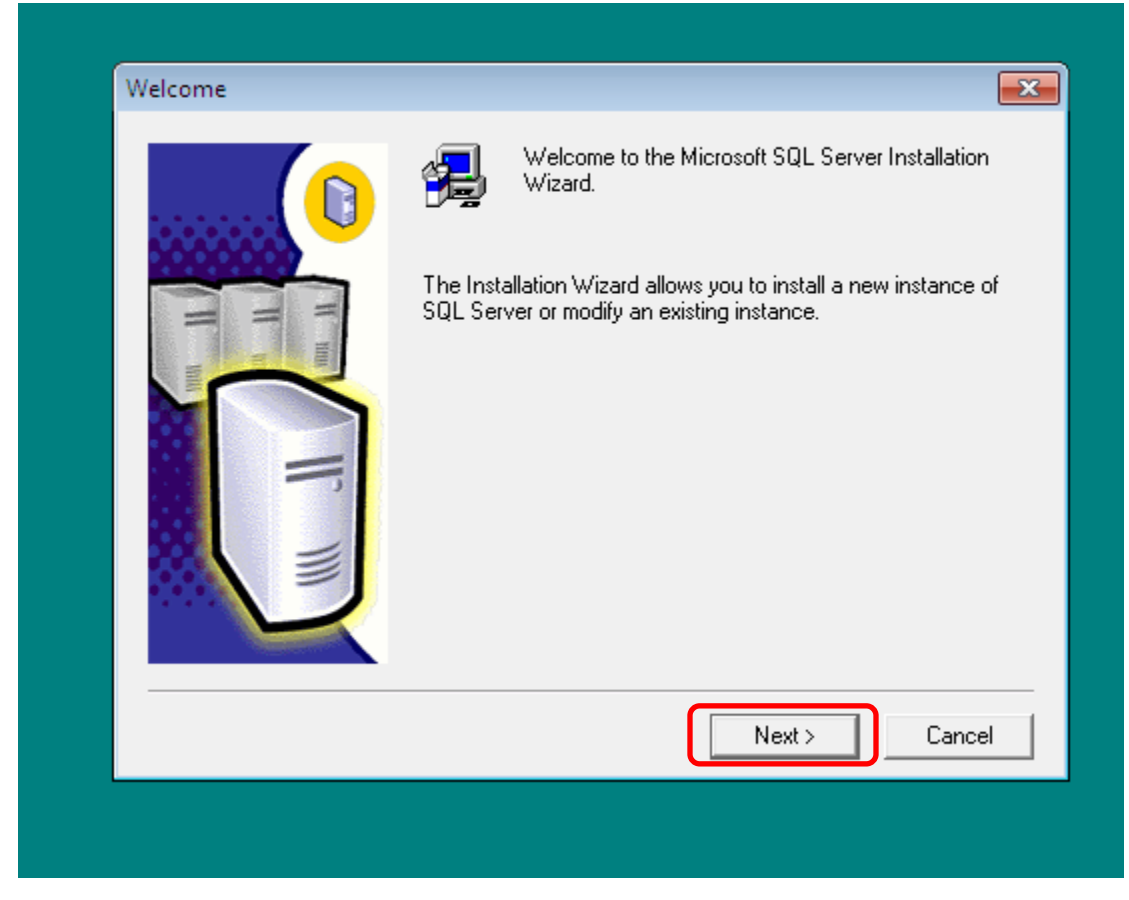

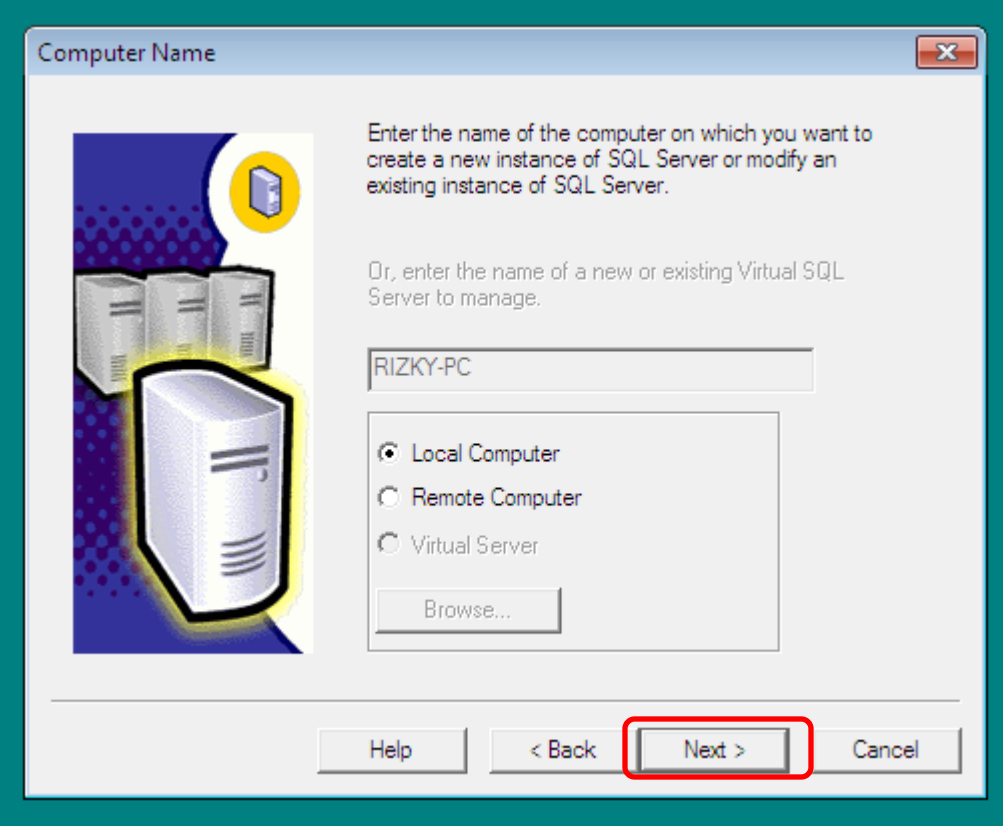

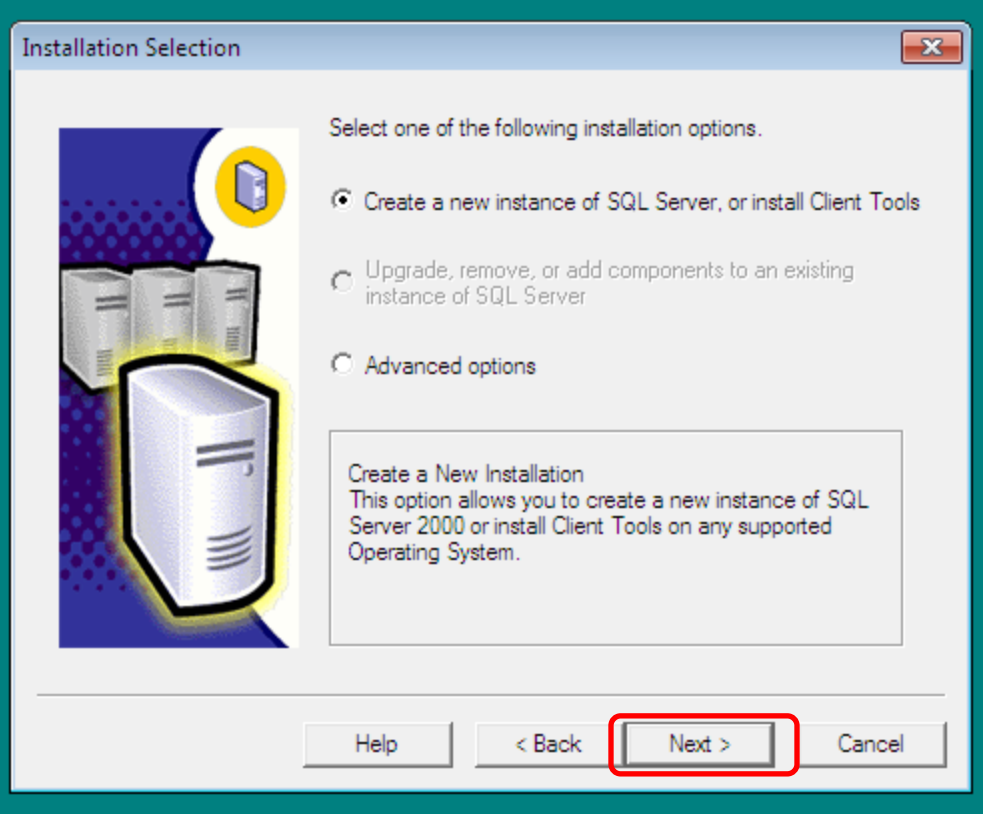

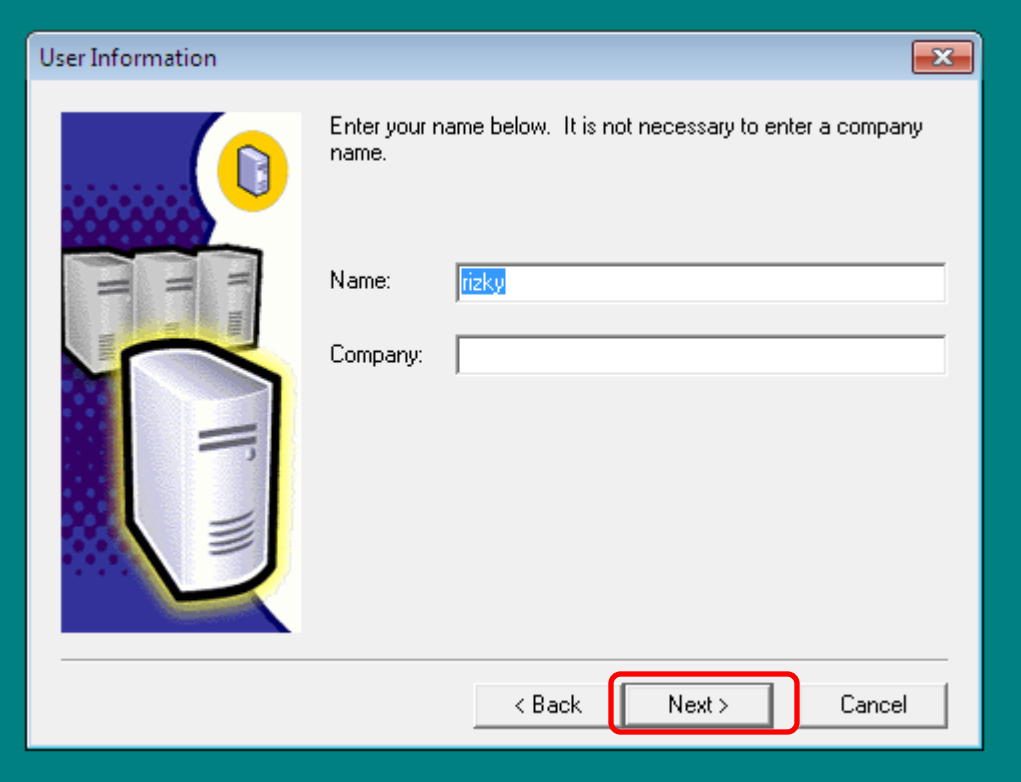

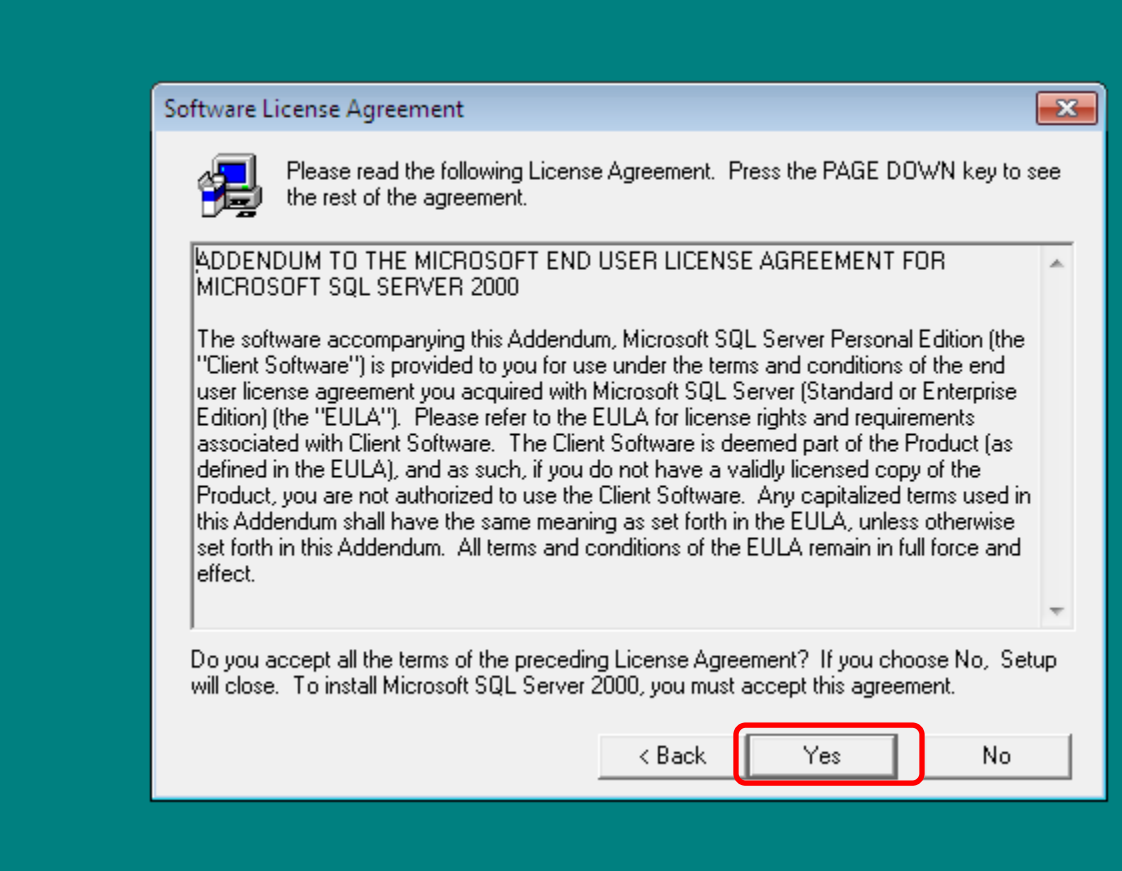

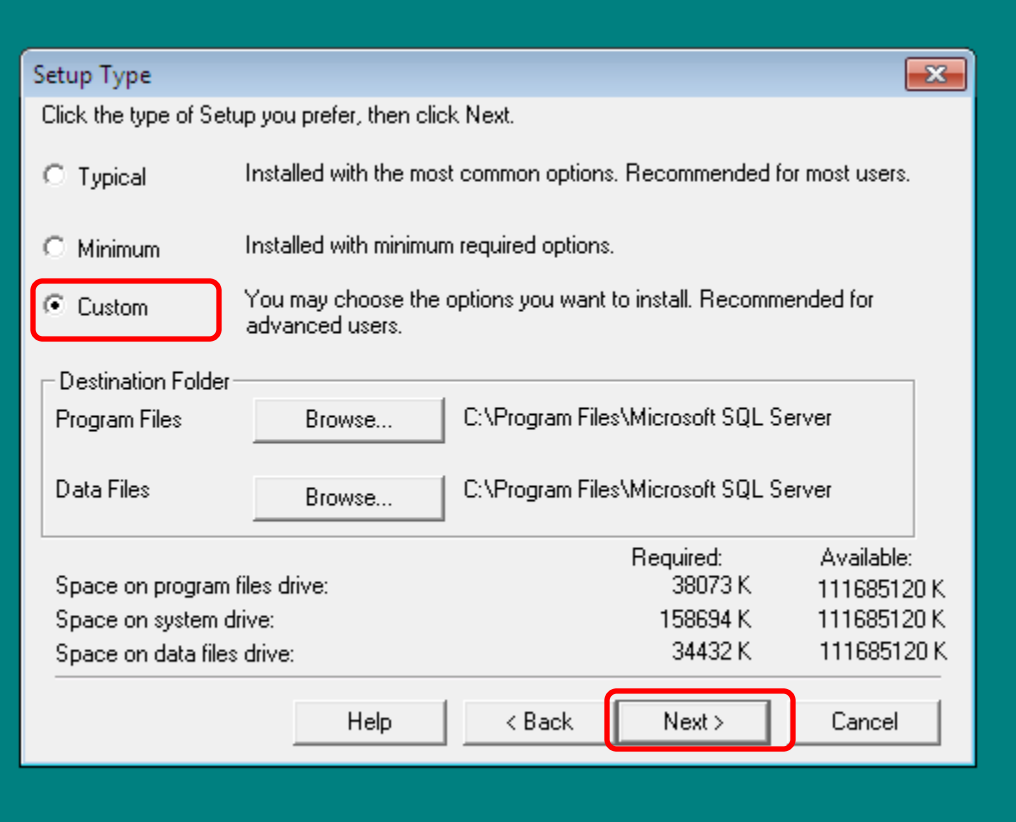

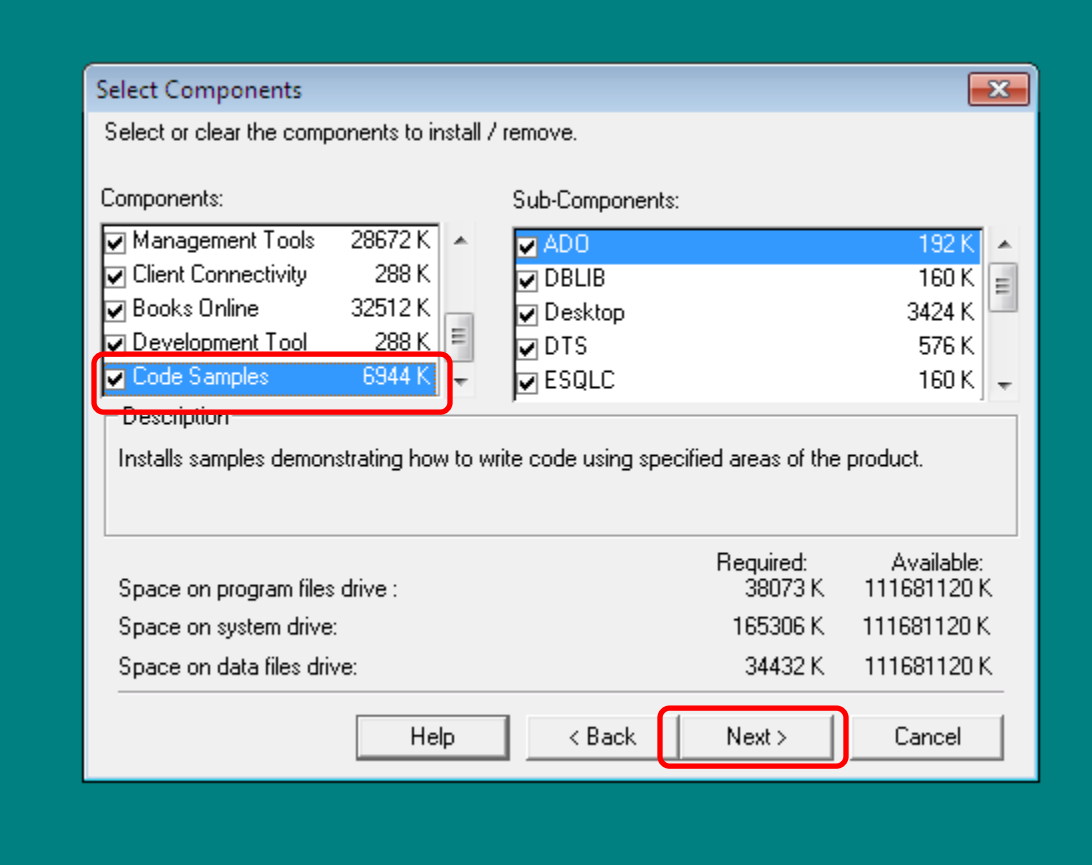

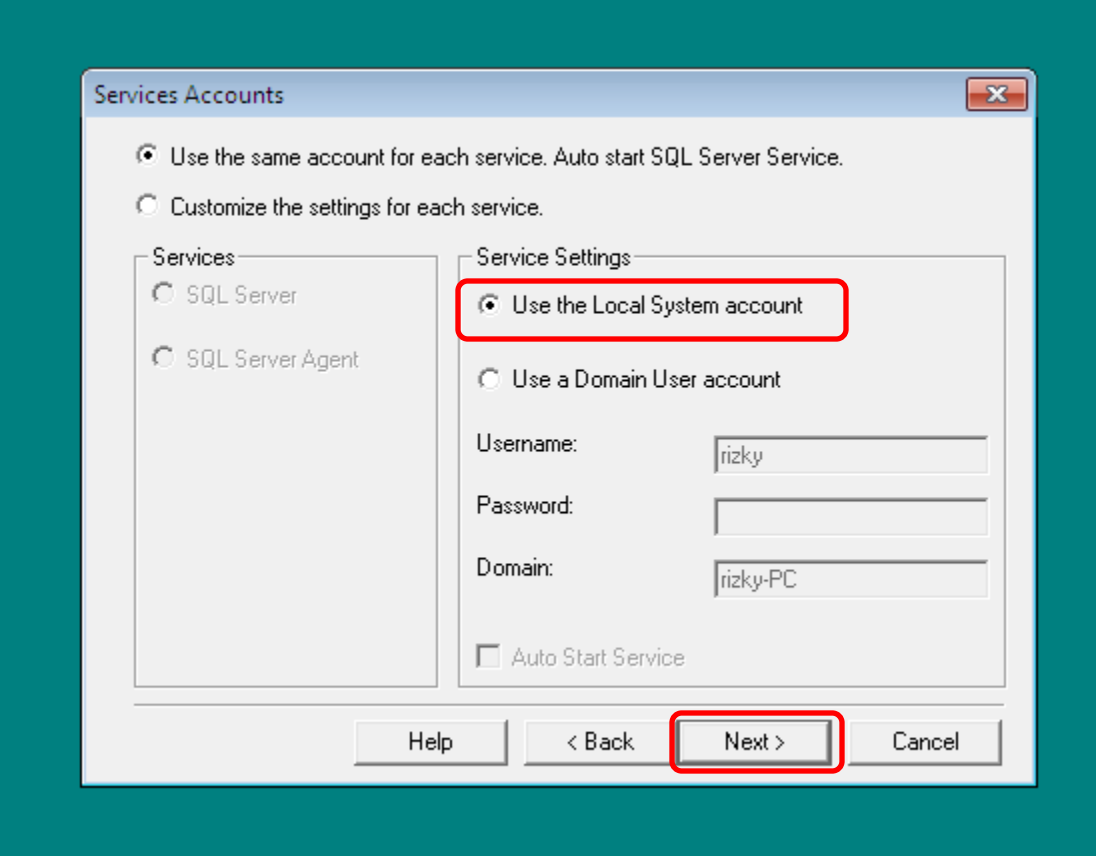

![](_page_8_Picture_11.jpeg)

![](_page_9_Picture_2.jpeg)

![](_page_9_Picture_3.jpeg)

![](_page_10_Picture_0.jpeg)

# **SELESAI.....**